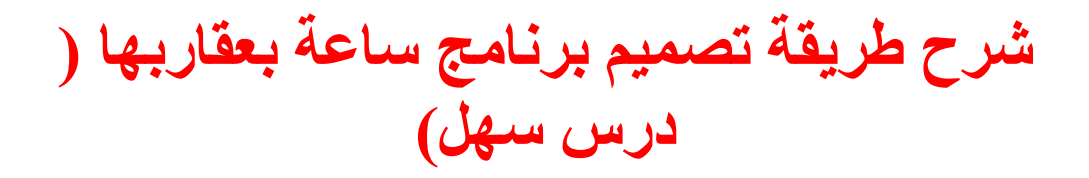

بسم الله الرحمن الرحيم

## السهم الثاقب

ان شاء الله بخير .. لانقطاعي عن هذا القسم فترة عن الشروحات الله لا يشغلنا الا بطاعته .. ساشرح درس سهّل ان شاء الله وهو عن برنامج ساعة تحوي عقارب الساعة والدقائق والثواني .. كل ماعليك فعله

فتح مشروع جديد بعد : ان تقول بسم الله توكلت على الله ثم تضيف كما بالصورة التالية

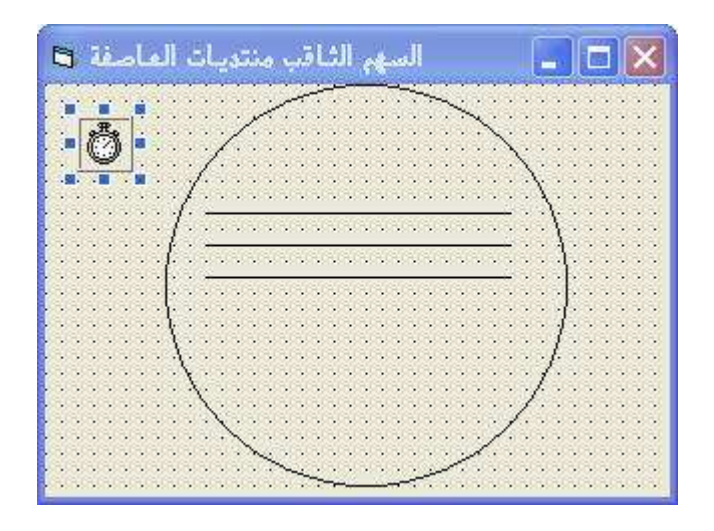

: وهنا الادوات المطلوبة لتوضيح الشرح كاملا

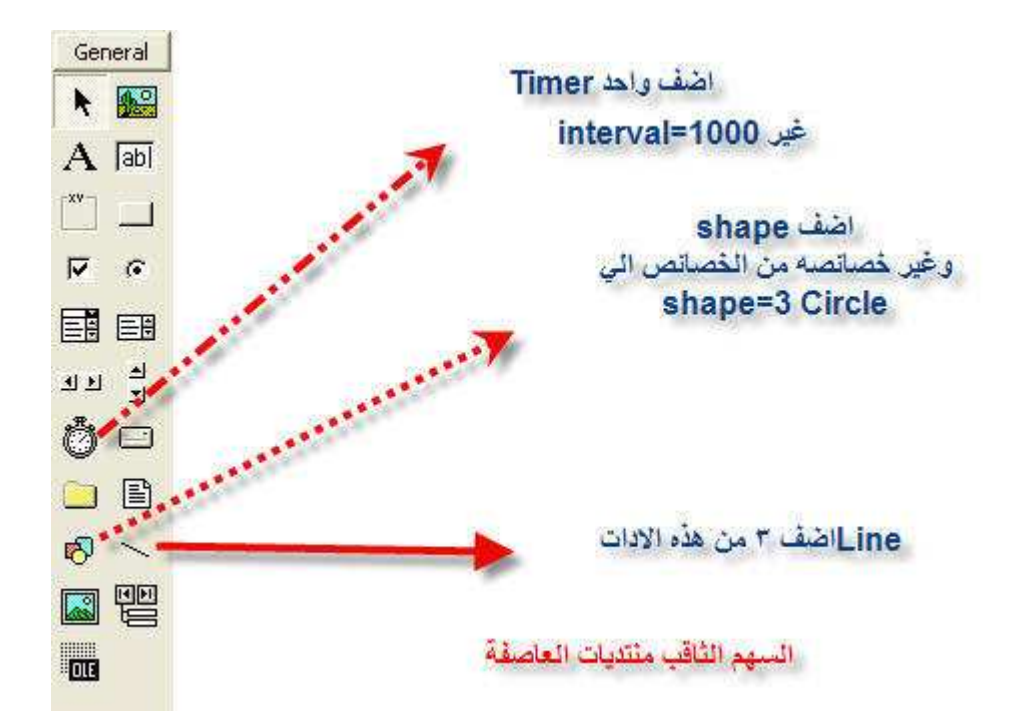

.. ركز في الصورة السابقة وطبق كما شرحت

انتهينا من الادراج الادوات المطلوبة في مشروعنا هذا وبقي لنا الاكواد وهي سهلة الفهم

: اضف هذا الكواد (General) في الاجراءات العامة

:کو د

Option Explicit Dim HourLength As Integer, MinuteLength As Integer, SecondLength As Integer Dim MidX As Integer, MidY As Integer Const PI =  $3.14159$ 

وهذا الكود السابق تعريف بمتغيرات الساعة والدقائق والثواني ثم اجرينا متغير Mid باستخدام دالة

: Centre والوسطية Lengthسننشئ اجراء اخر في التصريحات العامة بالوسيطة

Sub LengthAndCentre()

```
Dim d As Integer
التصريح بمتغير'
يـتم هنا تحديـد طول وعرض عقـارب الـساعة'
If Me. ScaleWidth < Me. ScaleHeight Then
HourLength = Me. ScaleWidth * 50 / 200
MinuteLength = Me. ScaleWidth * 80 / 200
SecondLength = Me.ScaleWidth * 90 / 200
Else
HourLength = Me.ScaleHeight * 50 / 200MinuteLength = Me. ScaleHeight * 80 / 200SecondLength = Me. ScaleHeight * 90 / 200
End If
MidX = Me. ScaleWidth \setminus 2
MidY = Me. ScaleHeight \backslash 2
Line1.X1 = MidXLine 2.X1 = MidXLine 3.X1 = MidX\mathbf{L}Line1.Y1 = MidYLine 2.Y1 = MidYLine 3.Y1 = MidYd = Shape1.BorderWidth \setminus 2Shape1. **** = d
Shape1. Top = dShapel.Width = Me.ScaleWidth - d * 2Shapel. Height = Me. ScaleHeight - d * 2Call Timer1 Timer
End Sub
```
بالتصريحات العامة ونضع هذا الكود DrawDial وايضا سننشئ اجراء اخر باسم :لر سم عقار ب الساعة الثلاثة

```
:کو د
```

```
Private Sub DrawDial()
وهنا اجراء رسم العقارب ثم '
استخدام صيغة عمل الساعة '
```

```
Dim I, HourX, HourY, MinuteX, MinuteY, 
DialLength As Integer 
Me.Cls 
If Me.ScaleWidth < Me.ScaleHeight Then 
DialLength = Me.ScaleWidth * 92 / 200 
Else 
DialLength = Me.ScaleHeight * 92 / 200 
End If 
وهذا الـلوب لصنع عقـارب الـساعة من ساعة الي ١١٢
For I = 1 To 12Me.DrawWidth = 4HourX = DialLength * Cos(PI / 180 * (30 * I- 90)) + MidX 
HourY = DialLength * Sin(PI / 180 * (30 * I
- 90)) + MidY 
PSet (HourX, HourY) 
Next I 
هنا عملنا لوب لصنع دقائق الساعة'
.<br>من دقيقة الي ٥٦'
For I = 1 To 59
Me.DrawWidth = 2 
MinuteX = DialLength * Cos(PI / 180 * (6 *I - 90) + MidX
MinuteY = DialLength * Sin(PI / 180 * (6 *
I - 90)) + MidY
PSet (MinuteX, MinuteY) 
Next I 
End Sub
```
Me.AutoRedraw = True Me.BackColor = vbGreen ' اعطينا لون ا خلفيية الساعة اخضر بامكانك التغيير shape وهنا لعمل الوان العقارب مع' Shapel.BorderWidth =  $4$ Shapel.BorderColor = vbYellow ' اطبنا رسم ا دائرة الساعة الاصفر Line1.BorderWidth = 5  $Line 2. BorderWidth = 3$ Line3.BorderWidth =  $1$ هنا لون عقرب ' Line3.BorderColor = vbRed الثواني  $Timer1. Interval = 1000$ Call LengthAndCentre Call Timer1 Timer لتفادي او مصبدة الاخطاء عند عمل Form\_Resize ثم ضع هذا الكود في حدث : البرنامج

:کو د

On Error Resume Next Call LengthAndCentre Call DrawDial

: واخيرا في اجراء النايمر نضع هذا الكود لعمل البرنامج بالعقارب الثلاثة

:کو د

Dim Hours As Single, Minutes As Single, Seconds As Single Dim TrueHours As Single الـتصريـح عِتعرات الـساعة والـدقـائـق والـثوانـى'  $Hours = Hour(Time)$  $Minutes = Minute(Time)$ 

```
Seconds = Second(Time)
TrueHours = Hours + Minutes / 60
عمل عقارب الساعة'
Line1.X2 = HourLength * Cos(PI / 180 * (30* TrueHours - 90)) + MidX
Line1.Y2 = HourLength * Sin(PI / 180 * (30
* TrueHours - 90)) + MidY
عمل عقارب البدقائق'
Line2.X2 = MinuteLength * Cos(PI / 180 * (6* Minutes - 90)) + MidX
Line2.Y2 = MinuteLength * Sin(PI / 180 * (6
* Minutes - 90)) + MidY
عمل عقارب الثواني'
Line3.X2 = SecondLength * Cos(PI / 180 * (6* Seconds - 90) + MidX
Line3.Y2 = SecondLength * Sin(PI / 180 * (6
* Seconds - 90)) + MidY
```
وفي الاخير جرب البرنامج وسيظهر لك بهذا الشكل ان لم يوجد لديك اخطاء

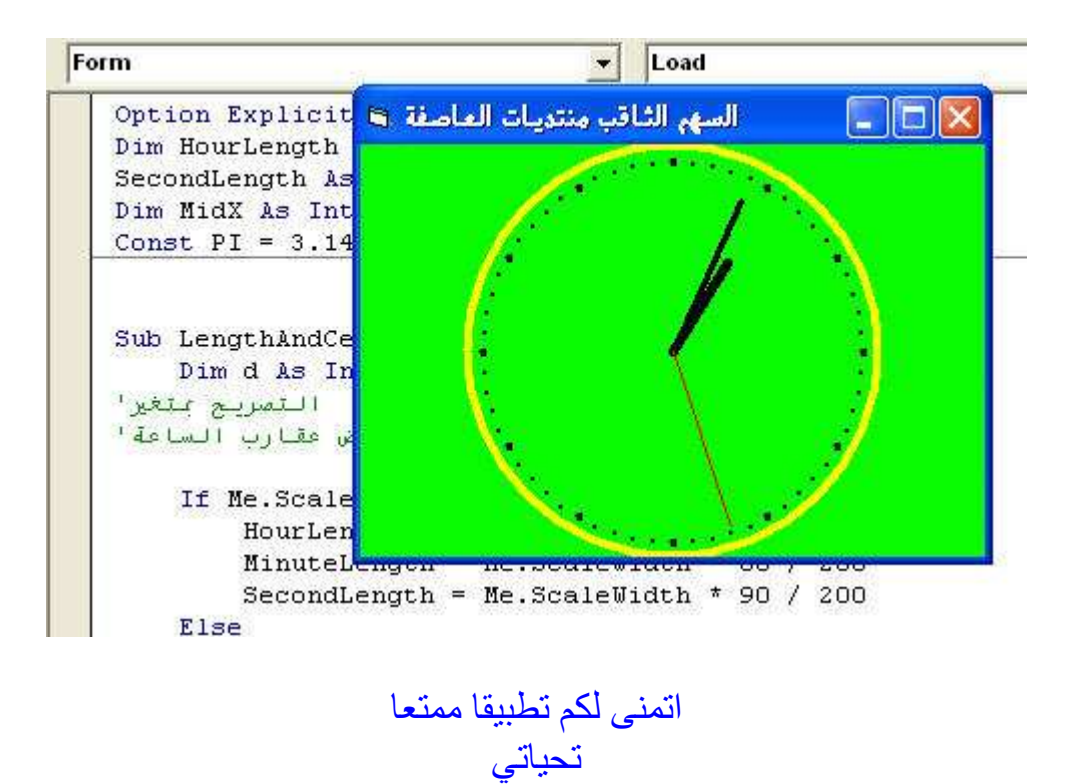